# **Requesting an E-rate Invoice Deadline Extension (IDER)**

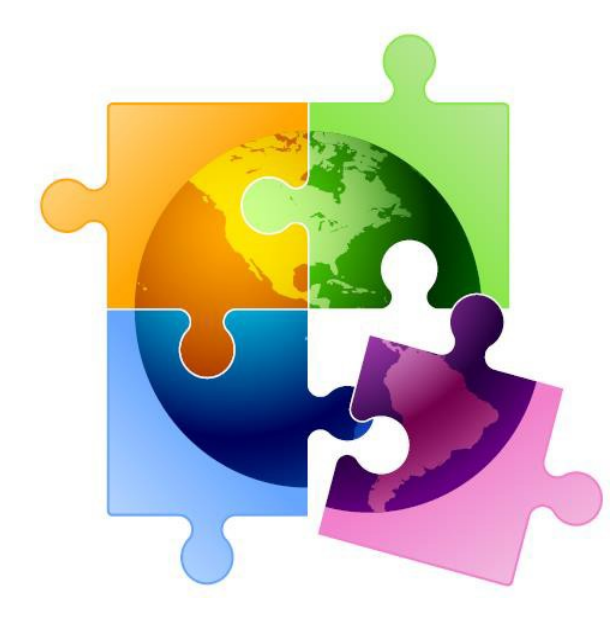

Presented by Julie Tritt Schell PA E-rate Coordinator for the Pennsylvania Department of Education October 2021 [www.e-ratepa.org](http://www.e-ratepa.org/)

# Logging into EPC

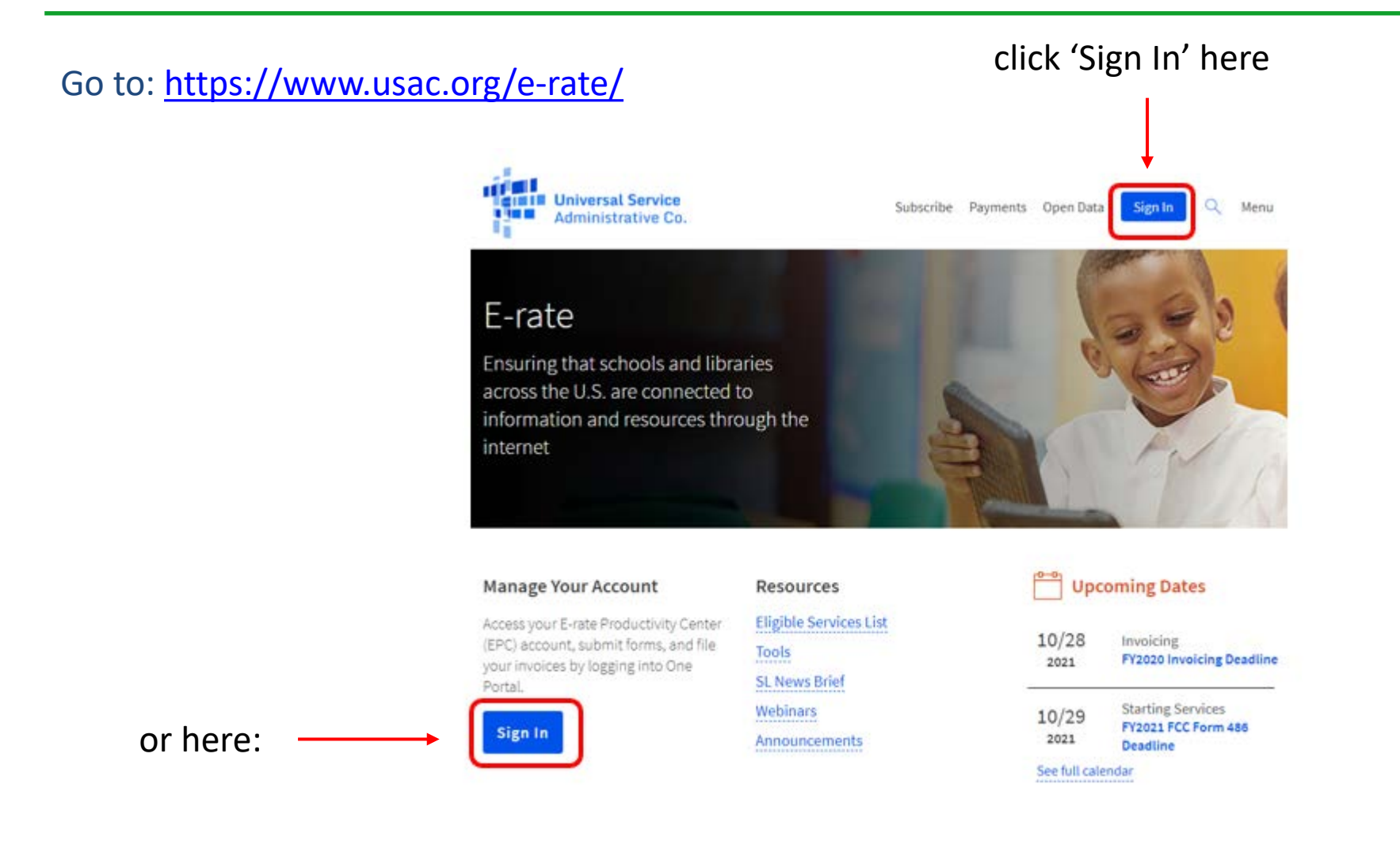

## **Log in with your EPC credentials, then click EPC**

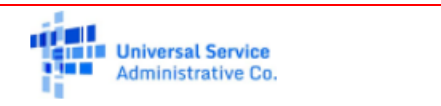

**Username** 

jtschell@comcast.net

#### Password

.........

#### Forgot password?

You are accessing a portal to Universal Service Administrative Company (USAC) systems used to administer participation in the federal Universal Service programs in compliance with 47 C.F.R. Part 54. Access to the systems is provided solely to USAC-authorized users for USAC-authorized business purposes. By logging in, you represent that you are an authorized user. Use of this system indicates acceptance of the terms and conditions governing the USAC systems. USAC monitors user access and content for compliance with applicable laws and policies. Use of the system may be recorded, read, searched, copied and/or captured and is also subject to audit. Unauthorized use or misuse of this system is strictly prohibited and subject to disciplinary and/or legal action.

#### Click the box to accept

By signing in, I accept the terms and conditions of the USAC system.

#### Sign In

### Schools and Libraries

E-rate Productivity Center (EPC) - E-rate Program participants use the Erate Productivity Center to manage program processes, receive notifications and to contact customer service.

FCC Form 472 (BEAR) - Applicants file an FCC Form 472 (Billed Entity Applicant Reimbursement (BEAR) Form) to request reimbursement from USAC for the discount amount of the eligible products or services that the applicant has received and paid for in full.

Emergency Connectivity Fund (ECF) - Emergency Connectivity Fund participants use the ECF Portal to submit applications and review notifications regarding their program activities. Using this link, schools and libraries can also access the FCC Form 472 (BEAR) and service providers can access the FCC Form 474 (SPI) to request ECF reimbursement.

3

# **Finding the IDER Tool**

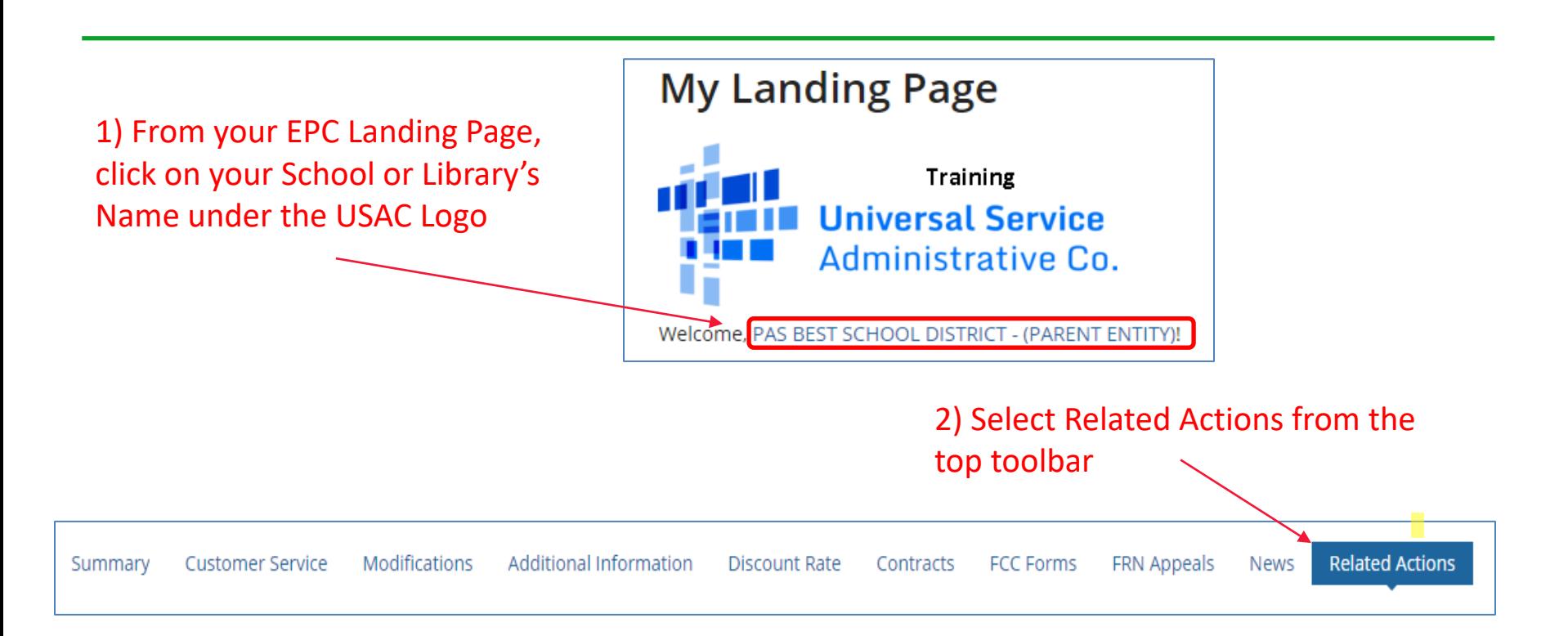

3) Scroll to the bottom of the list, and select Invoice Deadline Extension Request

4

**Invoice Deadline Date Extension Request** 

Request an extension to the invoice deadline for one or more funding requests.

### **Request an extension: Invoice Deadline Date**

### **Funding Request Number(s) for extension**

List one or more funding request numbers (FRN) below to check its eligibility for an extension to the Invoice Deadline Date.

2099002212

589/600 characters remaining

#### Note: Each FRN must be separated by a comma.

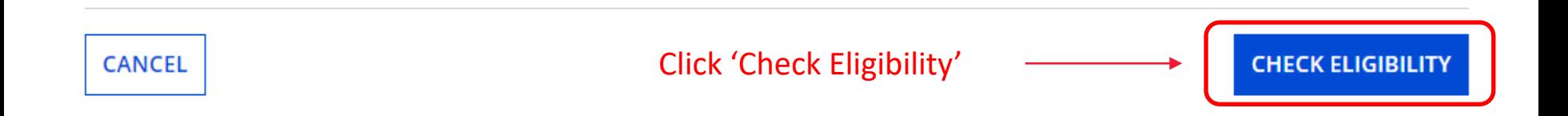

## **Be Sure to Submit!**

#### **Funding Request Numbers Eligible for Extension**

The funding request numbers listed below are eligible for an Invoice Deadline Date extension.

The request must still be submitted and approved by USAC before an extension can be granted. To edit your list of FRNs, use the Back button at the bottom of this screen.

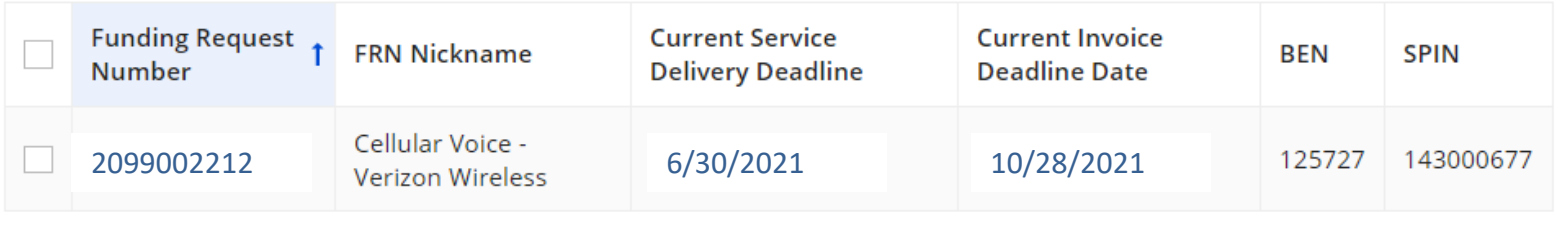

**REMOVE** 

#### **Funding Request Numbers Ineligible for Extension**

The funding request number(s) listed below are not eligible for an Invoice Deadline Date extension. For more information, please review the Reason for Ineligibility.

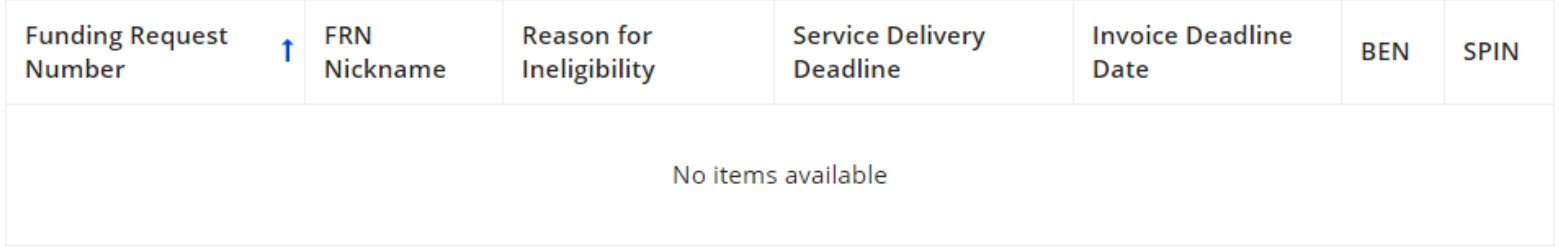

Note: Only eligible FRNs will be submitted for an extension. To edit your list of FRNs, use the Back button below.

### Assuming you are eligible to submit the IDER

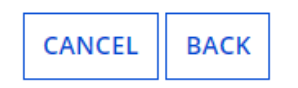

request, and the deadline has not yet passed, click SUBMIT to submit the request to USAC

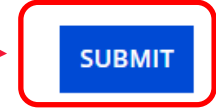

## **Approval Page**

System will show new BEAR Invoice Deadline. Be sure not to miss this deadline because no further extensions can be requested.

### **Approved for an IDD extension**

The funding request number(s) listed below have been approved for an extension to the Invoice Deadline Date.

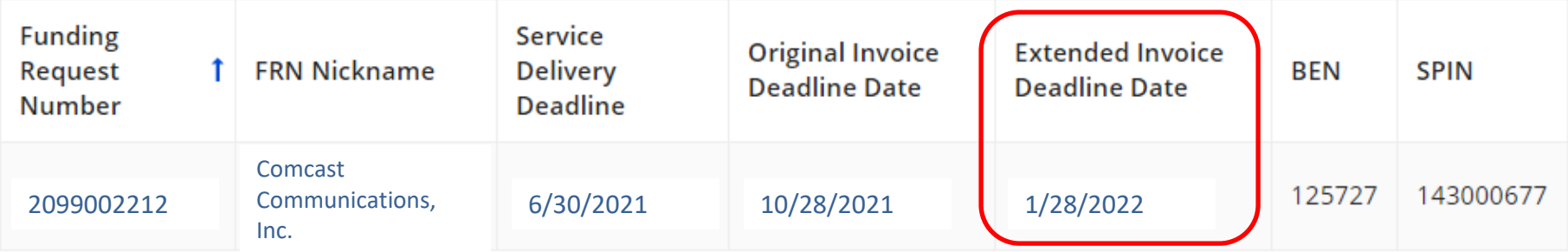

# If you can't log in to EPC…

- **Call USAC's Client Service Bureau (CSB) ASAP**
	- E-rate "Help Desk" where applicant & service providers can get answers to questions
	- Call **888-203-8100**

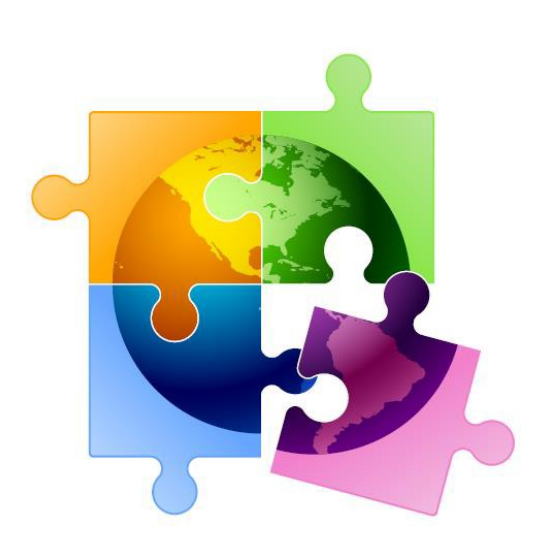